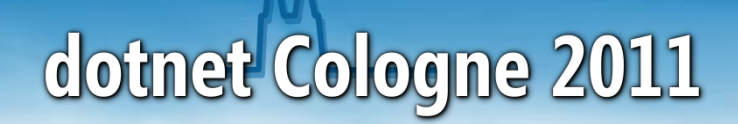

### **Silverlight 5 Beta 1**

## Neues in "Silverlight für den Browser"

Stefan Lange empira Software GmbH [Stefan.Lange@empira.de](mailto:Stefan.Lange@empira.de) www.st-lange.net

#### **Inhalt**

- Voraussetzungen
- **Tooling, XAML, Trusted Apps, Demos**
- 3D Support
- **Ausblick**
- **Fragen, Diskussion**

#### **Silverlight heute**

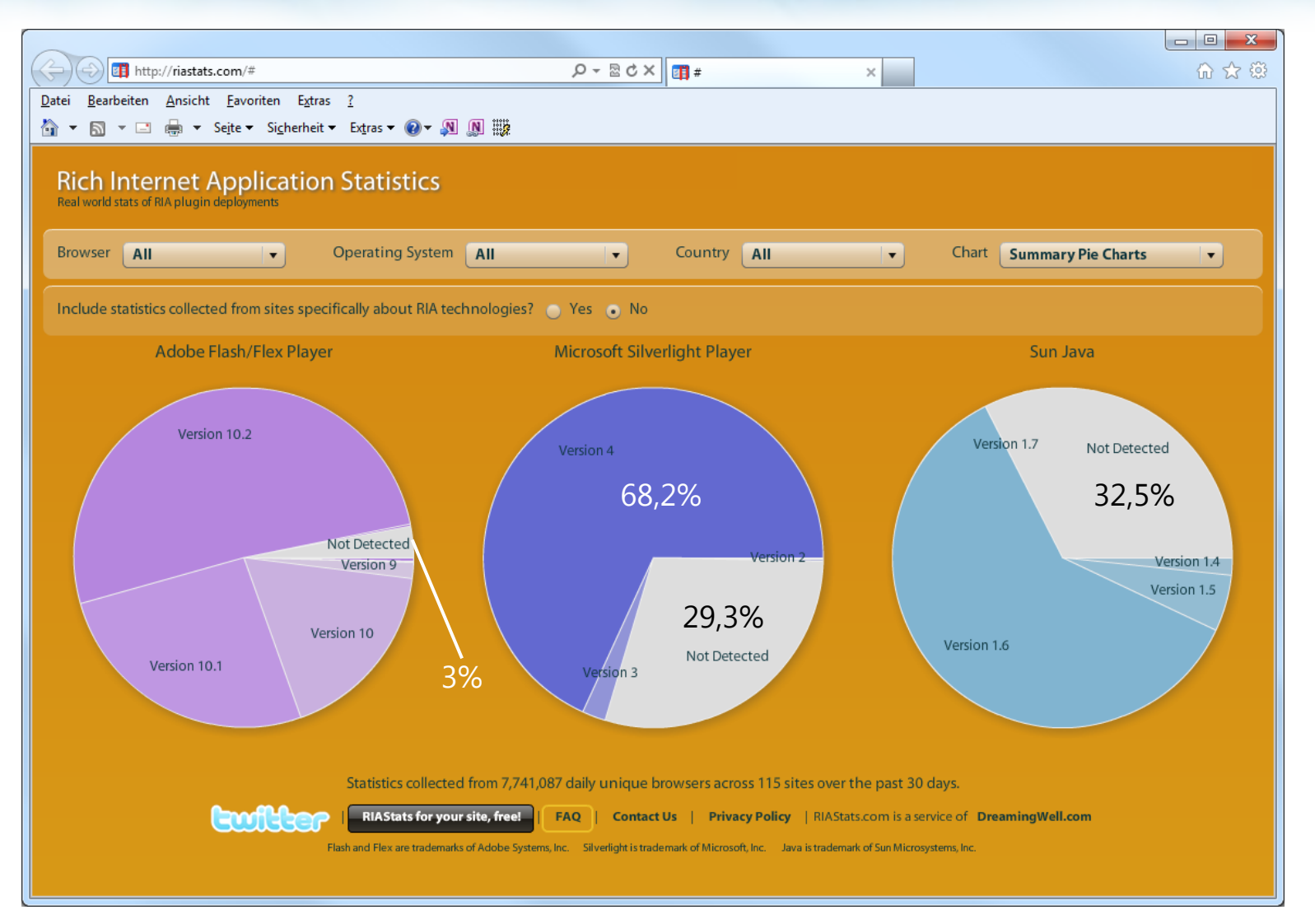

#### *Stand: Mai 2011*

#### **Voraussetzungen**

- Visual Studio 2010 mit SP1
- **Silverlight 5 Beta 1**

http://www.silverlight.net/getstarted/silverlight-5-beta/

- **Weitere optionale Downloads** 
	- Silverlight 5 Hilfe
	- Blend Preview für Silverlight 5
	- Control-Toolkit von Silverlight 4 verwenden

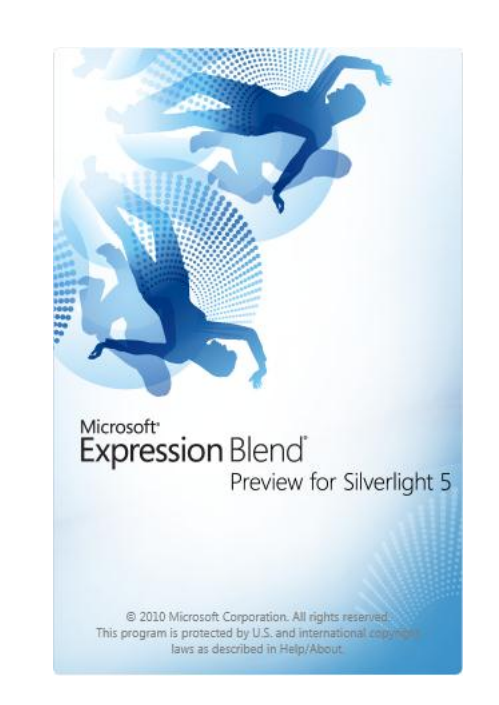

## **Multi Target Unterstützung**

#### Visual Studio 2010 SP1

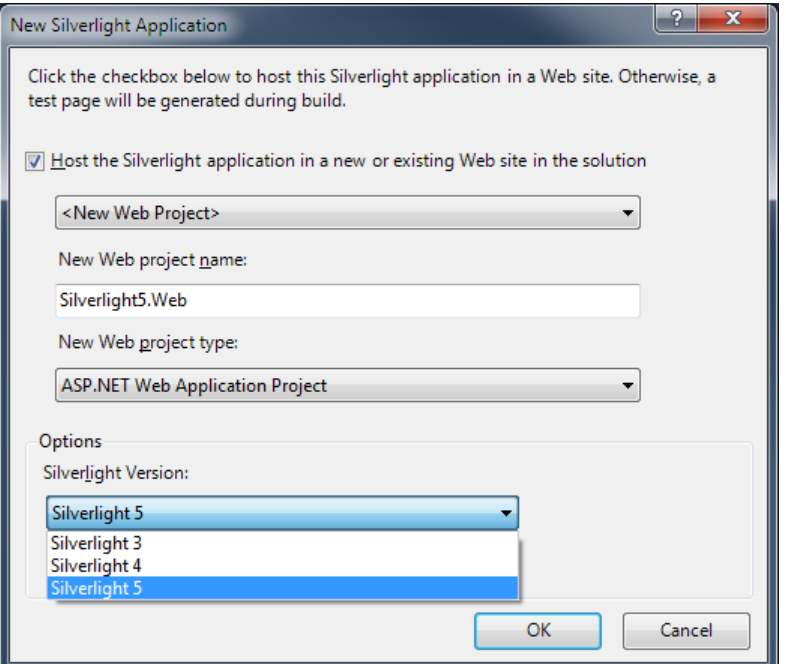

#### *Beachten:*

Generell nur eine Silverlight Runtime pro Computer: **Silverlight 5**

## **Quick-Tipp**

## Silverlight Runtime 4 und 5 gleichzeitig

- **Silverlight 4 und Firefox installieren**
- **Firefox-Verzeichnis mit Silverlight-Plugin** und Silverlight Runtime sichern
- **Silverlight 5 installieren**
- Gesicherte Verzeichnisse zurückkopieren
- **Example 1 Firefox mit SL 4, IE mit SL 5**

## *Gehört Silverlight 5 Beta 1 auf Entwicklungsrechner?*

Ja!

### **Breaking Changes in Silverlight 5**

*Stand: Mai 2011*

#### **Neue Features in Silverlight 5**

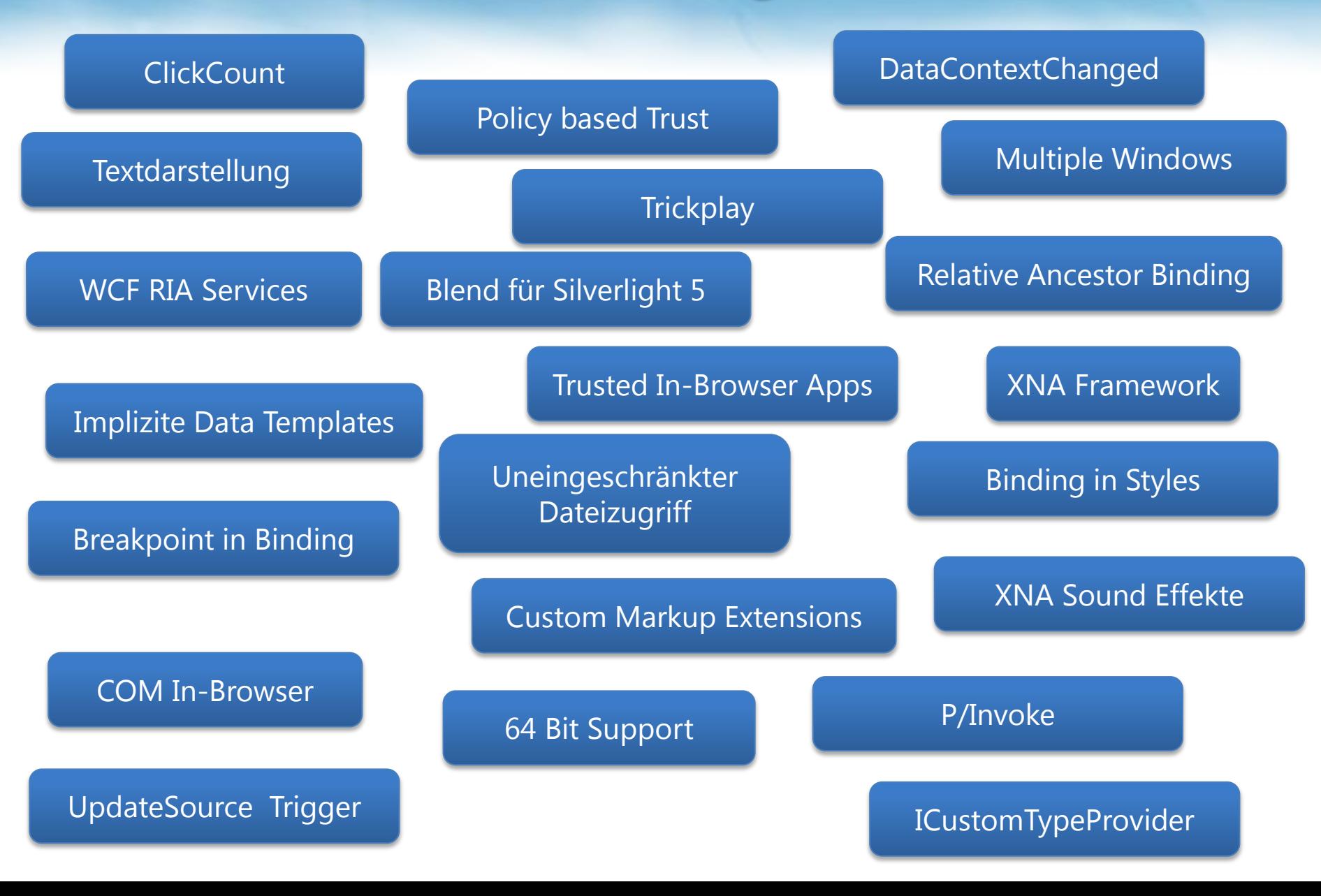

#### **Verbesserungen im Binding**

Platz 2 auf der Silverlight-Wunschliste:

**Binding wie in WPF** (Keine Binding-Hacks mehr)

(http://dotnet.uservoice.com/forums/4325-silverlight-feature-suggestions)

#### **Binding-Breakpoints in XAML**

#### Wie im Code: F9 – Toggle Breakpoint

<TextBlock Text="{Binding SomeText}" …/>

#### **Binding-Breakpoints in XAML**

### Conditional Break (Break nur im Fehlerfall)

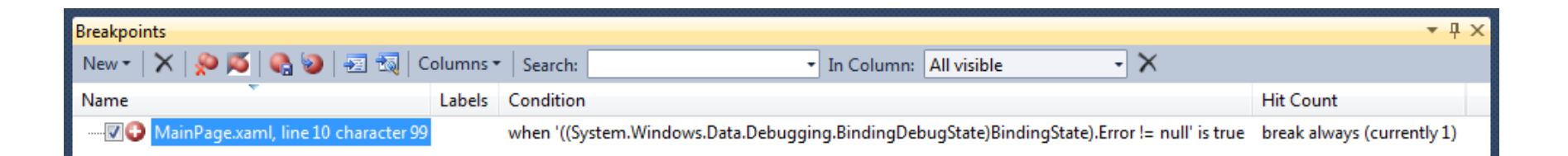

```
public class BindingDebugState
{
  public BindingBase Binding { get; internal set; }
  public Expression BindingExpression { get; internal set; }
  public BindingAction Action { get; internal set; }
  public BindingStage LastCompletedStage { get; internal set; }
  public BindingValuePipeline Pipeline { get; internal set; }
  public object[] ValidationErrors { get; internal set; }
  public object Error { get; internal set; }
  public object FinalSource { get; internal set; }
  public override string ToString();
}
```
#### *BindingDebugState*

Viele nützliche Infos zur Laufzeit

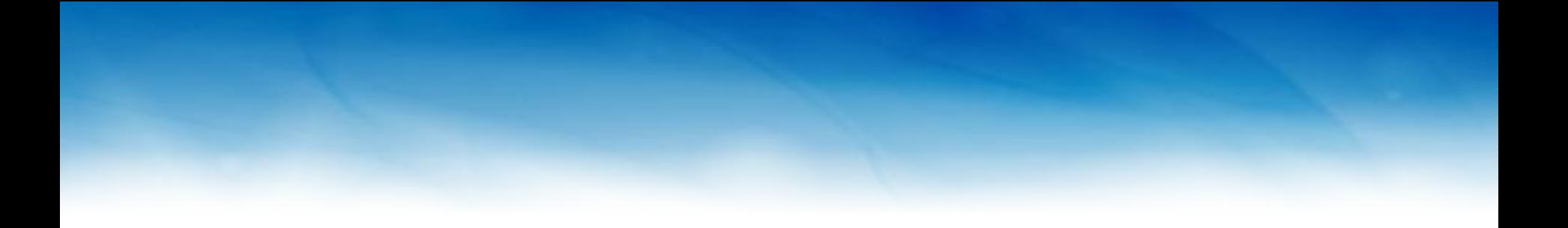

#### Breakpoint in Binding

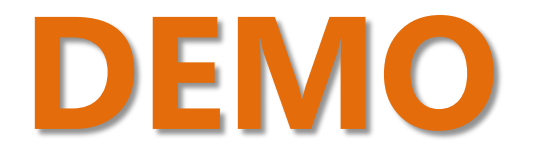

#### **Quick-Tipp**

**Breakpoint in Bindings funktionieren auch** in Silverlight 4-Projekten

#### **Binding in Styles**

**Binding jetzt auch im Setter möglich** 

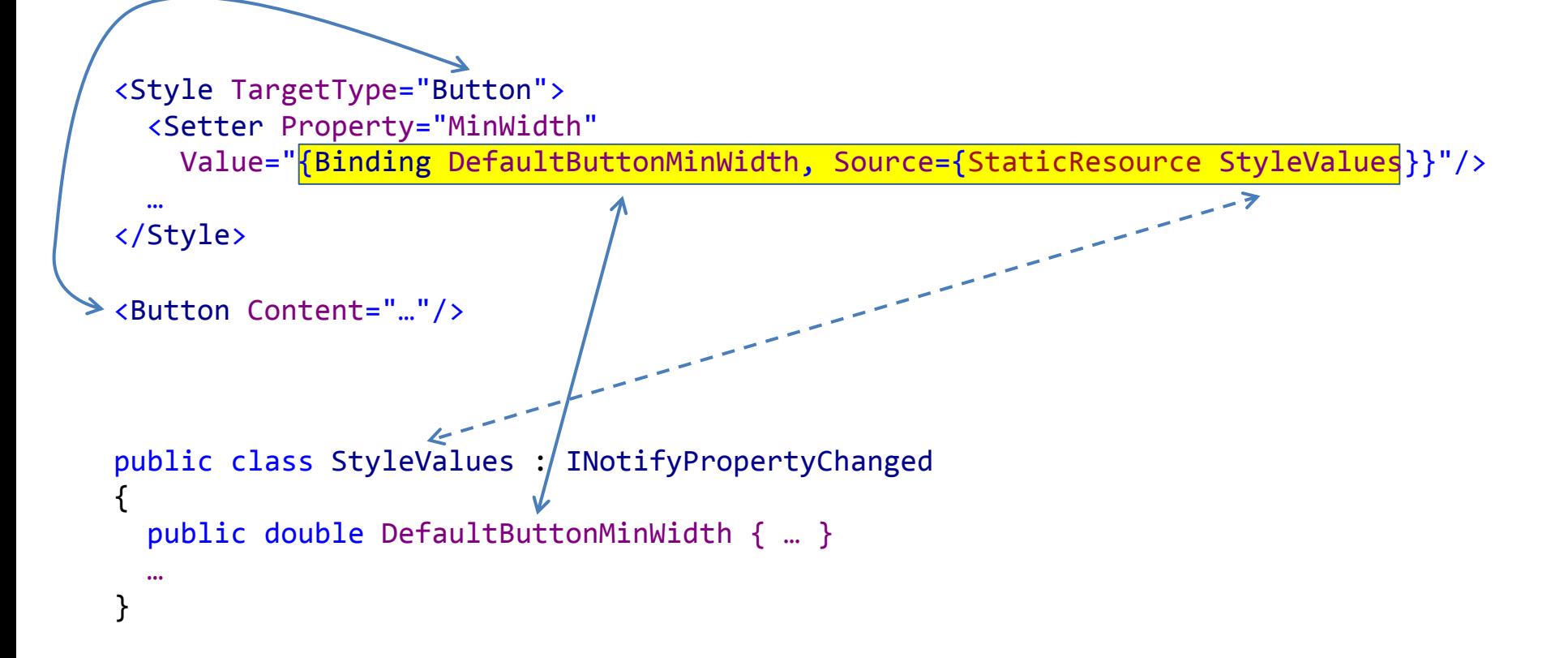

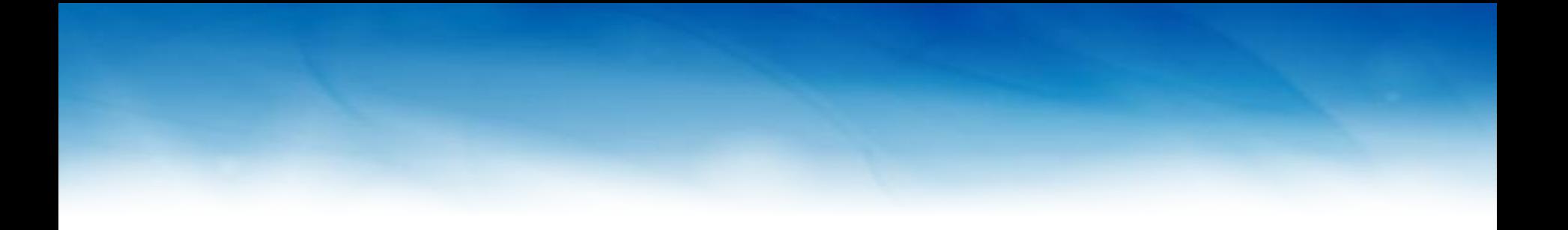

## **DEMO** Binding in Styles

#### **Was bringt Binding in Styles?**

- **Einstellungen lassen sich in Styles** auslagern
- **Einstellung zur Laufzeit änderbar**
- Sehr aufgeräumter XAML Code
- **Funktionalität von DynamicRessource aus** WPF kann damit ersetzt werden

#### **Implicit Data Templates**

#### Hierarchie von Datenklassen über Typespezifische Templates darstellbar

```
public class DataItem
{
  public string SomeText { get; set; }
}
public class RedDataItem : DataItem
{
 …
}
public class BlueDataItem : DataItem
{
 …
}
```
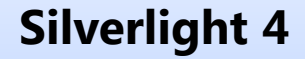

Nur ein Template pro Control möglich

#### **Implicit Data Templates**

#### **Für jeden Datentyp ein Template**

<ListBox.Resources>

```
 <DataTemplate DataType="local:DataItem">
   <TextBlock Text="{Binding SomeText}"/>
 </DataTemplate>
```

```
<DataTemplate DataType="local:RedDataItem">
   <TextBlock Text="{Binding SomeText}" Foreground="Red"/>
 </DataTemplate>
```

```
<DataTemplate DataType="local:BlueDataItem">
    <TextBlock Text="{Binding SomeText}" Foreground="Blue"/>
 </DataTemplate>
```

```
</ListBox.Resources>
```
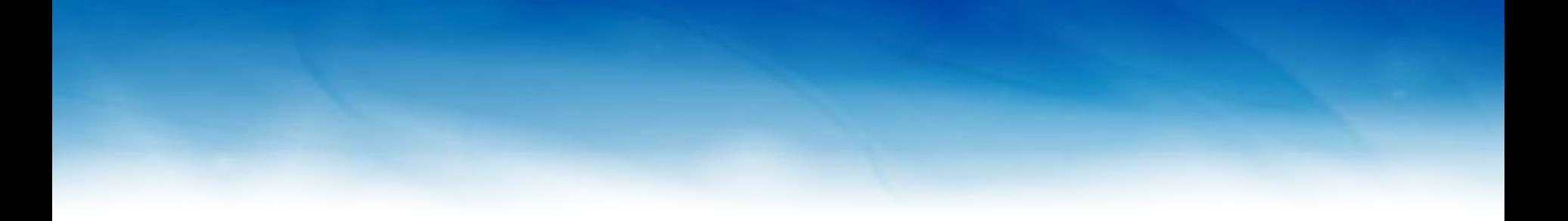

#### Implicit Data Templates

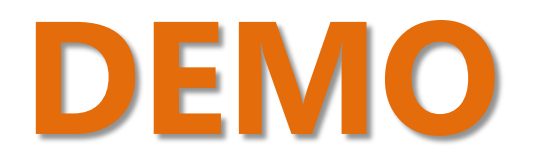

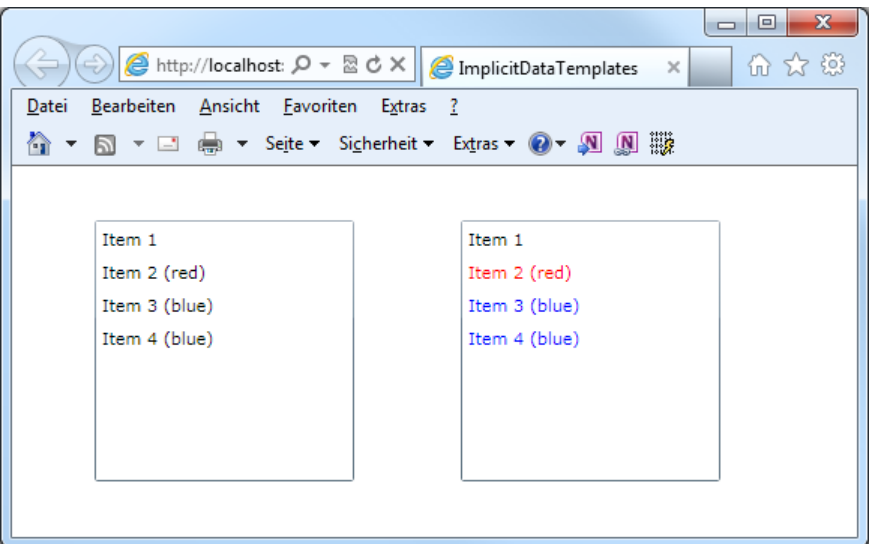

#### **Was ist mit Template Selector?**

- **Auswahl des Templates per Callback**
- **Nicht in Silverlight 5**
- **Lässt sich aber auch per Code lösen**

#### **Relative Source Binding**

#### **- Nützliches WPF-Feature für Bindings in Templates**

<Grid x:Name="LayoutRoot" Background="White" Margin="40"> <ContentControl Tag="SomeValue"> <Controls:HeaderedContentControl> 2 <Controls:HeaderedContentControl.Header> 1 <TextBlock Text="{Binding Tag, RelativeSource={RelativeSource AncestorType=ContentControl, AncestorLevel=2}}" /> </Controls:HeaderedContentControl.Header> <Button Width="100">Some Button</Button> </Controls:HeaderedContentControl> **SomeValue**  </ContentControl> Some Button </Grid>

#### **ICustomTypeProvider**

#### Binden an laufzeitgenerierte "Properties"

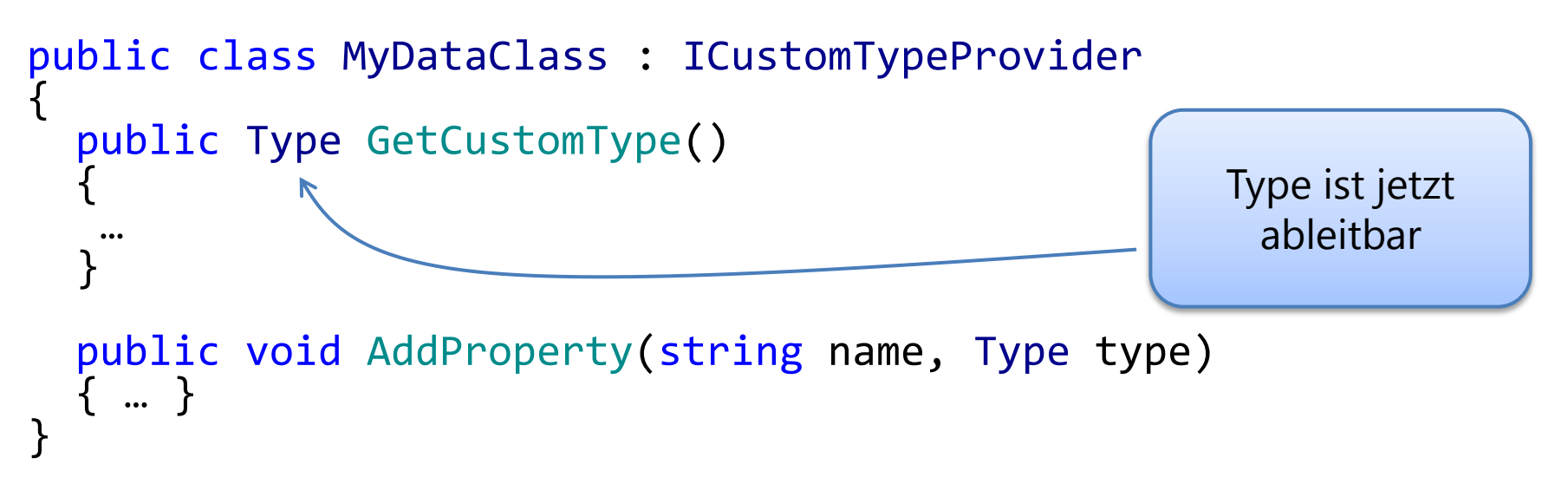

- **Spart Unmengen trivialer Properties**
- **Kein Binding an Type dynamic möglich**
- Ähnlich ICustomTypeDescriptor aus WPF

## **Quick-Tipp**

#### Zu ICustomDataProvider siehe hier:

http://blogs.msdn.com/b/silverlight\_sdk/archive/2011/04/25/binding-to-dynamicproperties-with-icustomtypeprovider-silverlight-5-beta.aspx

- **Bisher nur fest eingebaute** Markup Extensions
	- {Binding… }
	- {StaticResource... }
- **Bisher** "hart codiert" im XAML-Parser

#### Ableiten von MarkupExtension

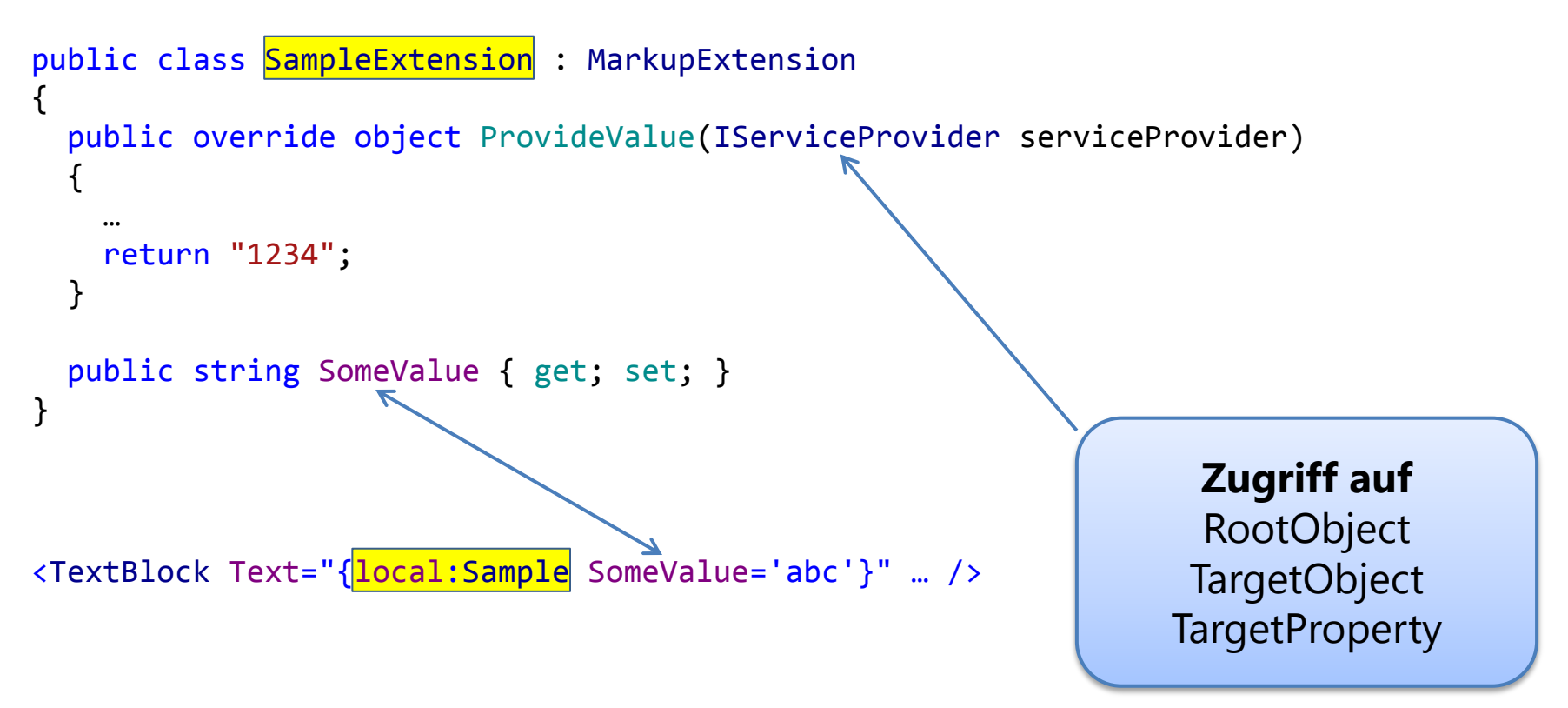

**ProvideValue** wird genau einmal vom XAML-Parser aufgerufen

- Vielfältige Einsatzmöglichkeiten
- Zugriff auf globale Datenstrukturen
- **E** Zugriff auf resx-Daten zur Lokalisierung
- **Extension aus WPF nachbauen** Text="{local:Static Member=local:StaticClass.AStaticValue}"
- **Formelparser**
- **Eigenes Binding, z.B. an Felder**

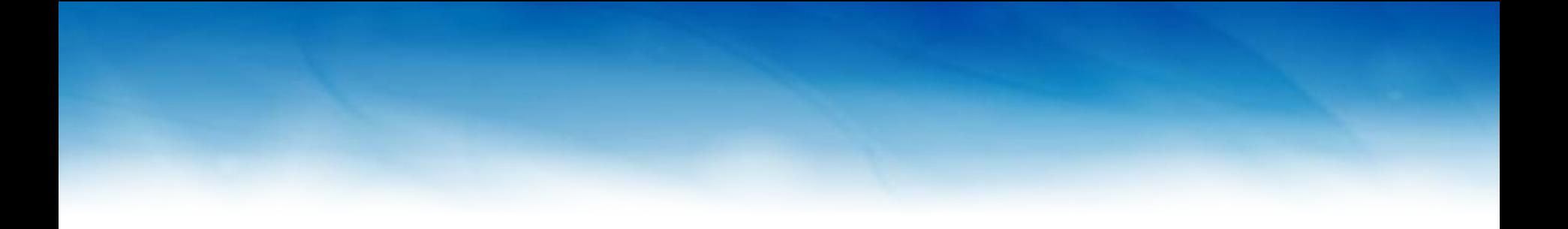

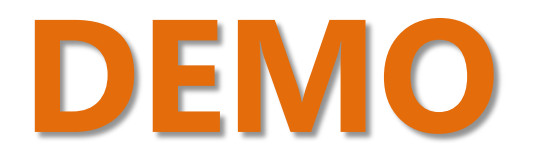

#### **Fazit Bindings**

- Großer Schritt Richtung WPF
- Wichtigste Features alle vorhanden
- **Silverlight 5 zielt damit auf** komplexe Business-Anwendungen

#### **Neues Trusting-Level**

#### **Historie**

- **Bis Silverlight 3: Browser-basierter** Sandbox
- **Silverlight 4: Out-of-Browser und** Trusted Apps

Neu

**Silverlight 5: In-Browser Trusted Apps** 

#### **Software Publisher Certificate**

## Zertifikate sind wichtig in Silverlight 5

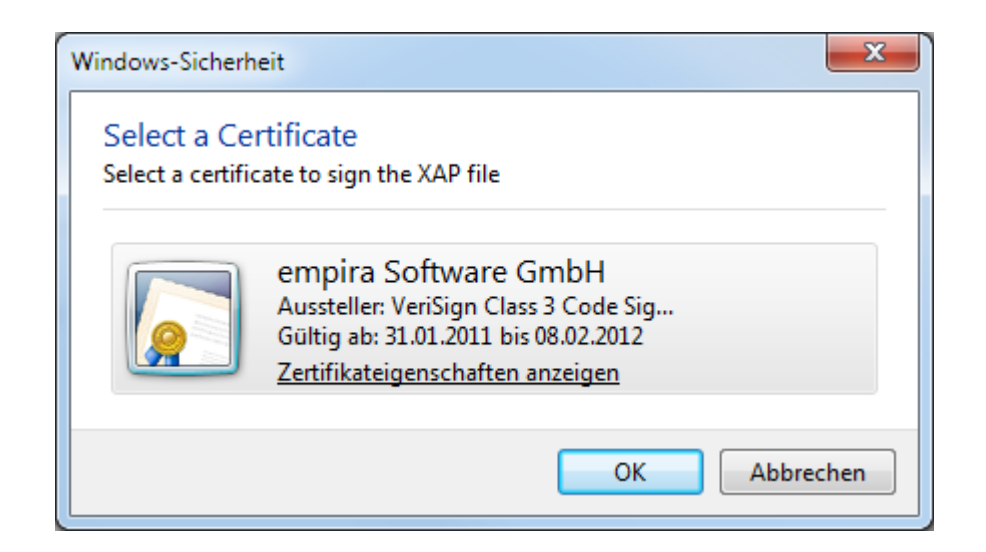

#### **Quick-Tipp**

**Praktisch während der Entwicklung:** "localhost" wird immer vertraut

#### Notwendiger Hack für die Beta 1:

HKEY\_LOCAL\_MACHINE\SOFTWARE\Microsoft\Silverlight\ AllowElevatedTrustAppsInBrowser=1

#### **Quick-Tipp**

## Certificat von VeriSign kaufen

- Der Name ist sowohl bei Kunden als auch Admins sehr bekannt
- Von Microsoft als einziges anerkannt für Zertifizierungen
- Keine Probleme mit Firewalls etc.
- **Kauftipp zu VeriSign** 
	- Nicht einfach online kaufen
	- Anrufen und penetrant nachfragen
	- Oft gibt es ein günstigeres "special Offer"  $\odot$

#### **Dateizugriffsbeschränkung**

#### Vergleich Trusted Apps

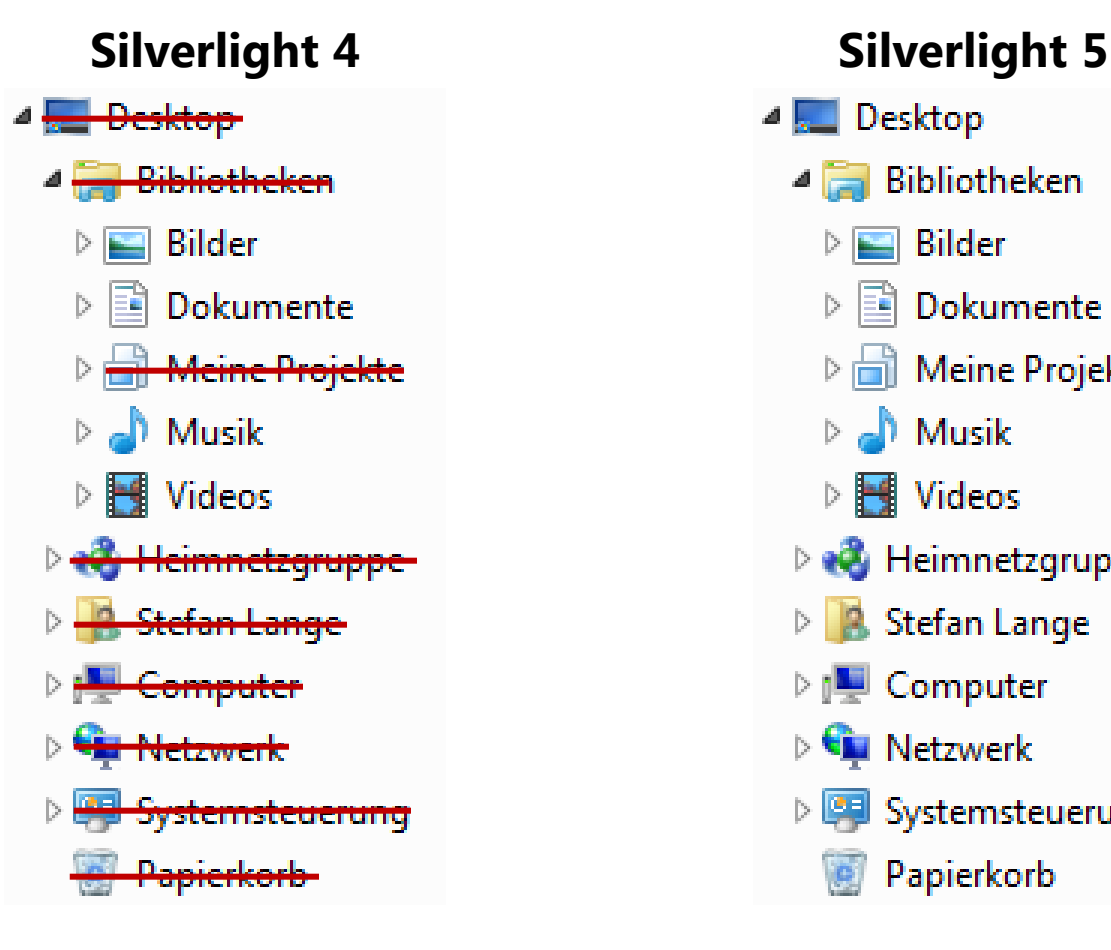

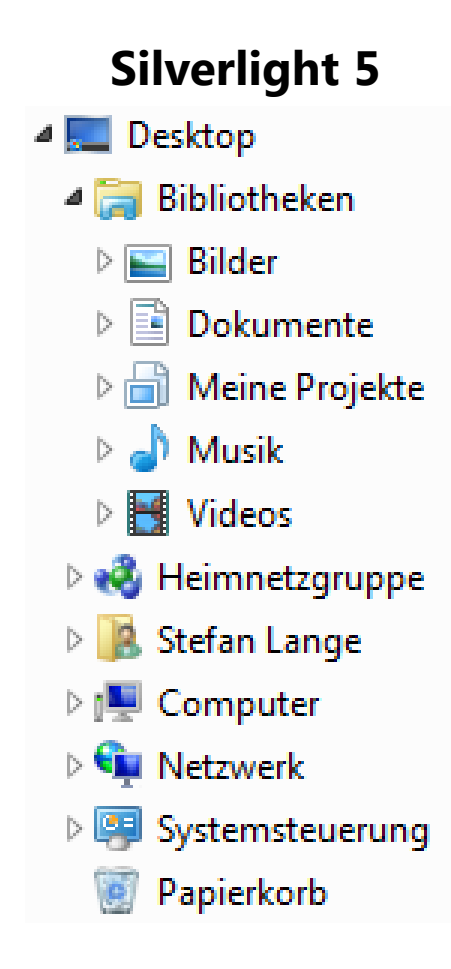

#### **Vergleich der Trust-Level**

#### Mehr Freiheiten in Silverlight 5

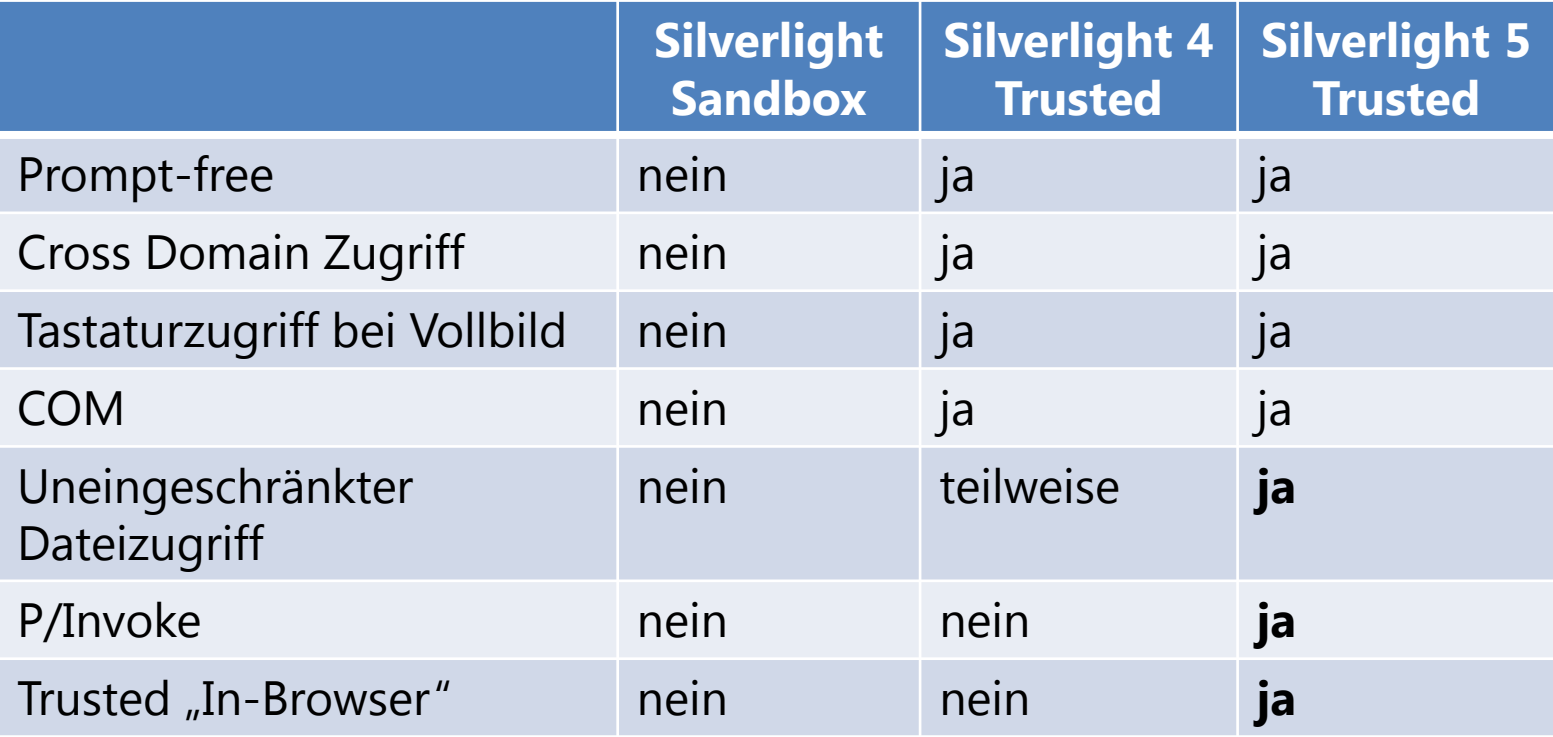

#### **Trust Policy**

- **Policy-basiertes Modell in Entwicklung**
- **Admin konfiguriert Policy (Authenticode)**
- **Aktueller Stand in Beta 1:** 
	- trusted
	- untrusted

#### **WebBrowser Control**

- **Eingeführt mit Silverlight 4**
- Jetzt auch In-Browser lauffähig
- **Ergänzen von Silverlight durch HTML**

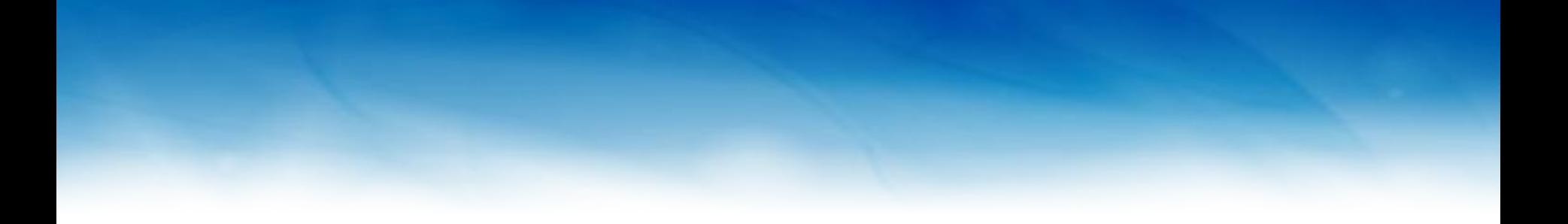

#### In-Browser WebBrowser Control

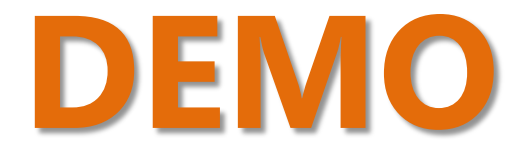

#### **RichTextBoxOverflow**

#### Verkettung der Inhalte von TextControls

<RichTextBox x:Name="rtb1" OverflowContentTarget="{Binding ElementName=rtb2}"> <Paragraph>…</Paragraph> </RichTextBox> <RichTextBoxOverflow x:Name="rtb2"

OverflowContentTarget="{Binding ElementName=rtb3}"/>

<RichTextBoxOverflow x:Name="rtb3"/>

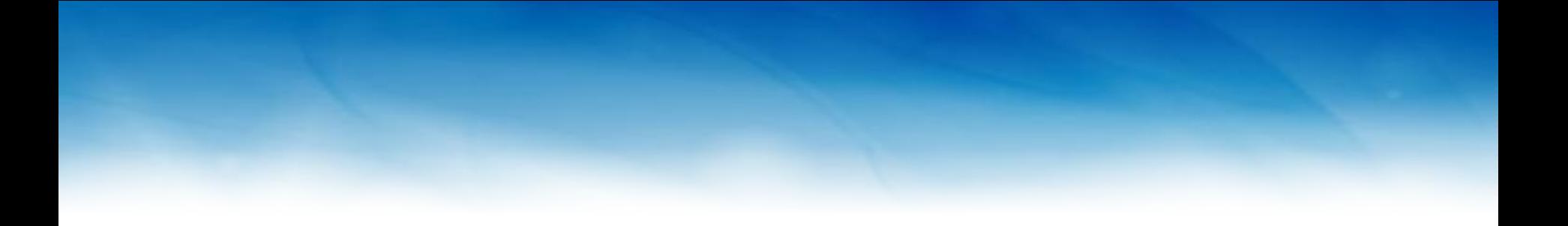

#### RichTextBoxOverflow

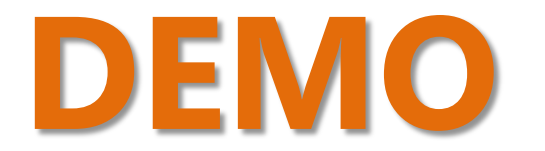

#### **Multi Window Support**

Window ist jetzt instanziierbar

```
var window = new Window { WindowState = WindowState.Normal,
Visibility = Visibility.Visible };
window.Content = new MainPage();window.Width = 400;window.Height = 300;
window.Title = "New Window";
                                                   Größe und Titel 
                                                   jetzt einstellbar
```
Natürlich nur Out-Of-Browser verwendbar

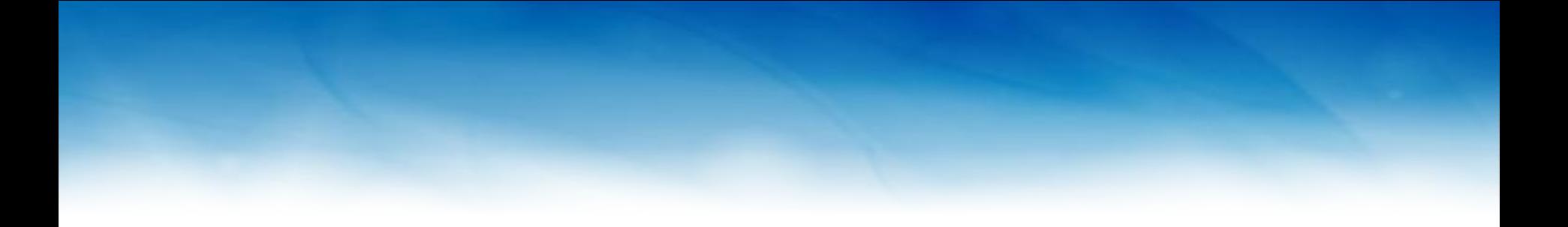

#### Multi Window Support

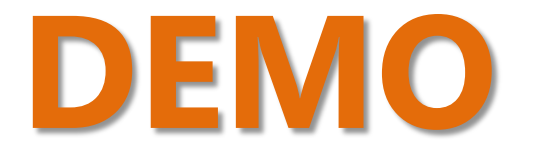

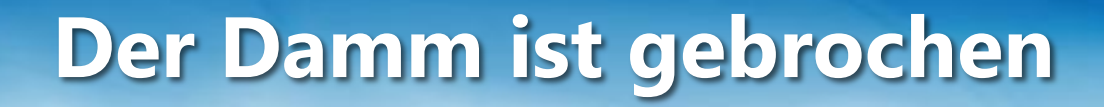

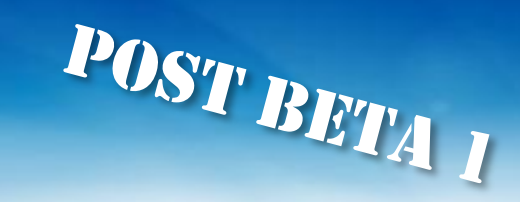

#### P/Invoke ruft Nativecode auf

Wie in .NET üblich

DllImport("kernel32.dll")] static extern bool TerminateProcess(IntPtr hProcess, uint uExitCode);

> *Damit wird auch das Laden von eigenen Native-Code DLLs oder .NET möglich*

#### **P/Invoke**

- **Einfacher zu verwenden als COM**
- **Nur für Trusted Apps**
- $\blacksquare$  Nur für Windows (nicht Mac  $\odot$ )

#### **Silverlight x64**

**Silverlight 5 auch als 64-Bit-Version** 

POST BETAI

- Vorteile von 64-Bit:
	- Zugriff auf 64-Bin COM-Objekte
	- Läuft in 64-Bit-Browsern
	- Sidebar auf 64-Bit-Windows
	- Zugriff auf viel Speicher

#### **Verbesserung beim Druck**

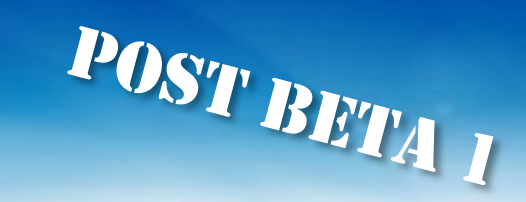

- **Vektorbasiertes Drucken** 
	- Auf Basis von PostScript (nicht etwa XPS)

#### **Pivot-Viewer**

- **Pivot-Viewer Teil des SDK** 
	- Besser konfigurier- und erweiterbar

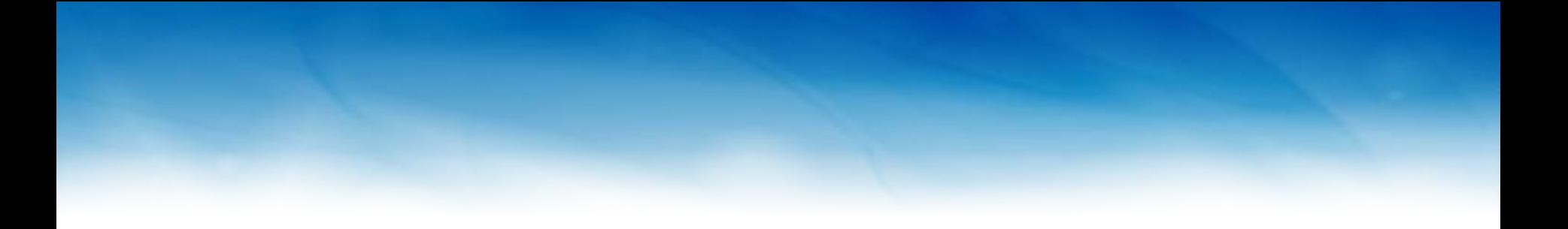

#### Pivot-Viewer aus Silverlight 4

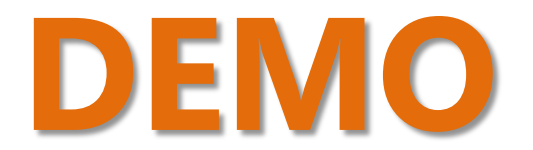

#### **Echtes 3D**

- Platz 3 der Feature-Wunschliste
- **Basiert auf XNA (nicht WPF)**
- **Microsoft. Xna Namespace**

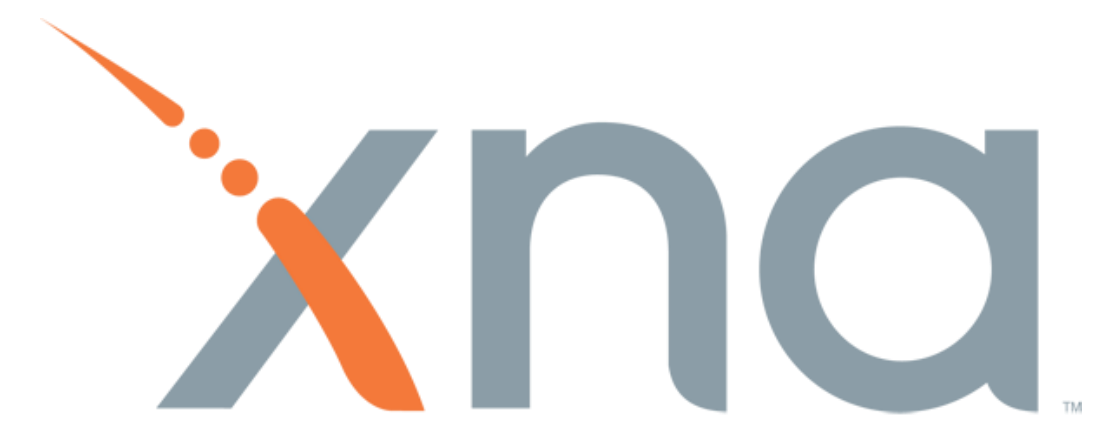

#### **Voraussetzungen**

- **Silverlight 5 Beta 1**
- **Optional** 
	- DirectX SDK (Juni 2010)

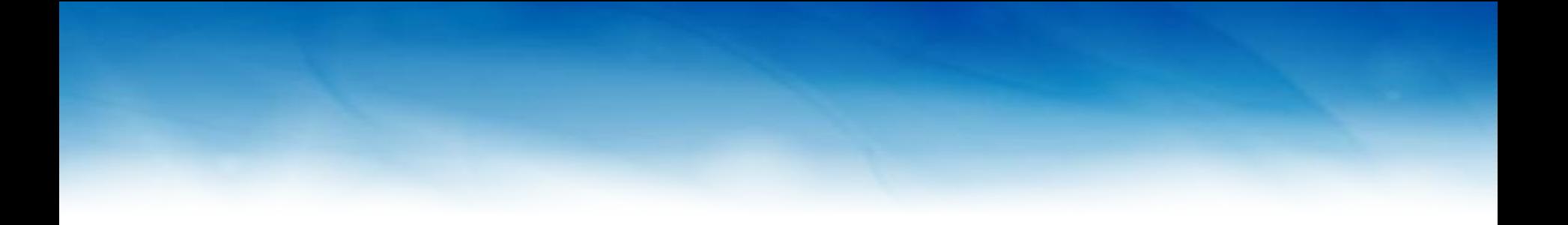

## **DEMO** Solar Wind

#### **DrawingSurface**

#### Das Control für die Ausgabe der Gameloop

<Grid x:Name="LayoutRoot" Background="Green"> <DrawingSurface Draw="OnDraw" SizeChanged="OnSizeChanged" /> </Grid>

#### **Integration in Silverlight UI**

```
void OnDraw(object sender, DrawEventArgs args)
{
   // Draw 3D scene.
   scene.Draw(args.GraphicsDevice, args.TotalTime);
   // Invalidate to get a callback next frame.
   args.InvalidateSurface();
}
// Update the aspect ratio of the scene based on the
// dimensions of the surface.
private void OnSizeChanged(object sender, SizeChangedEventArgs e)
{
   DrawingSurface surface = sender as DrawingSurface;
   scene.AspectRatio = (float)surface.ActualWidth / (float)surface.Actual
Height;
}
                                                             Läuft in 
                                                          eigenem XNA-
                                                              Thread
```
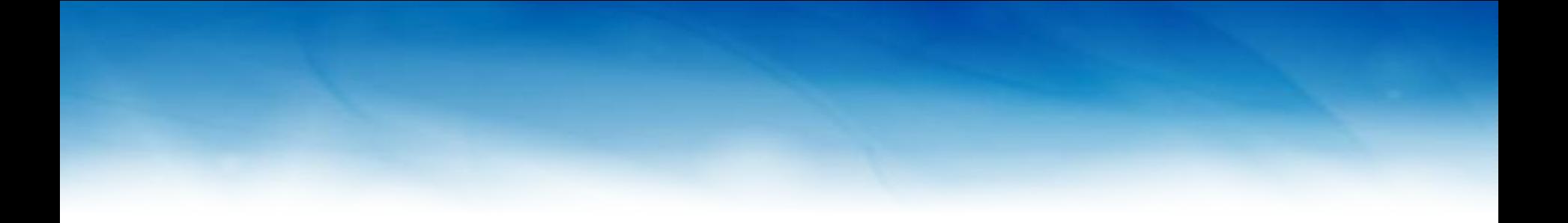

## Cube Sample 3D

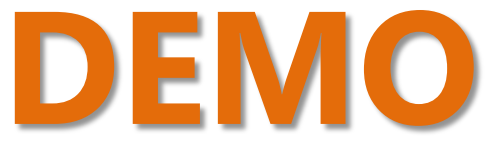

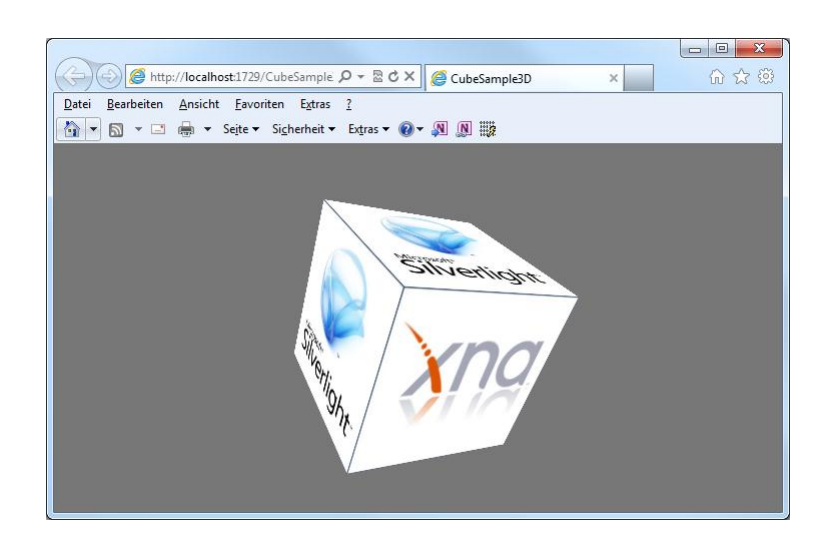

#### **3D Beispielanwendungen**

#### http://aarononeal.info/?p=125

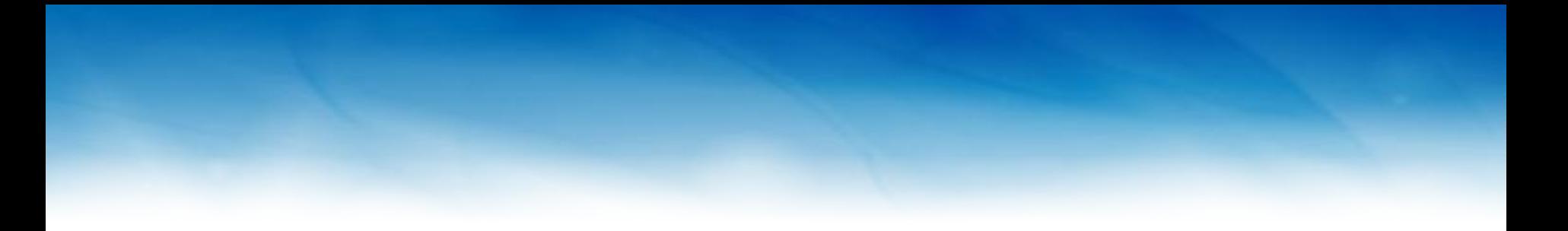

## Babylon Engine, 3D HouseBuilder

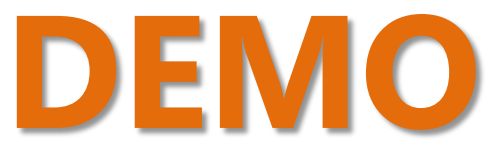

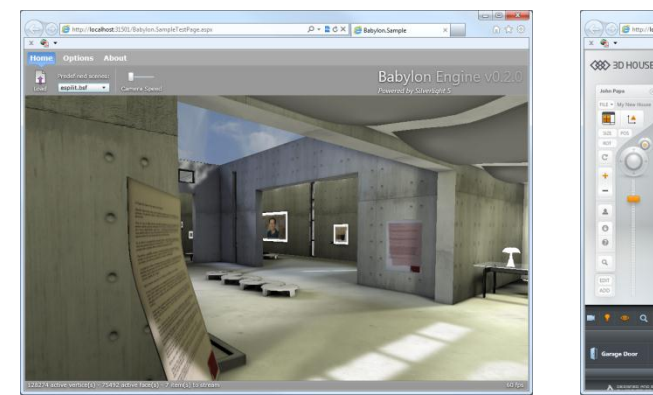

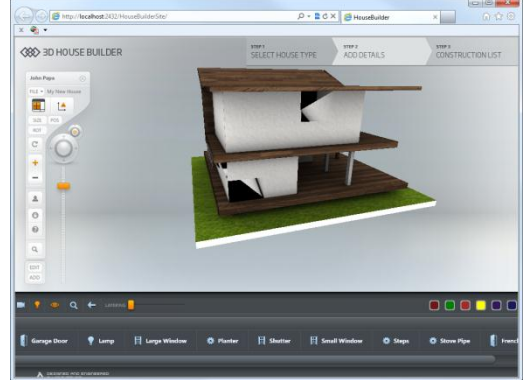

#### **Erscheinungstermin**

- Zweite Jahreshälfte
- Wahrscheinlich vorher Beta 2

#### **Fazit/Ausblick**

- **Weniger cross Plattform, mehr Windows**
- Immer näher an WPF-Funktionalität
- **Focus auf "High End" RIA-Anwendungen** (PivotViewer, LightSwitch, …)
- Vermutlich wichtige Basis in Windows 8

# Fragen?

Hat Euch der Vortrag gefallen? Ich freue mich auf Euer Feedback!

## Vielen Dank!

Stefan Lange